### **Task 1.1**

```
SW1: 
interface Port-channel12 
 switchport trunk encapsulation isl 
 switchport mode trunk 
! 
interface Port-channel13 
  switchport trunk encapsulation isl 
 switchport mode trunk 
! 
interface Port-channel14 
  switchport trunk encapsulation isl 
 switchport mode trunk 
! 
interface range Fa0/13 - 14 
 switchport trunk encapsulation isl 
 switchport mode trunk 
 channel-group 12 mode on 
 no shutdown 
! 
interface range Fa0/16 - 17 
  switchport trunk encapsulation isl 
 switchport mode trunk 
 channel-group 13 mode on 
 no shutdown 
! 
interface range Fa0/19 - 20 
  switchport trunk encapsulation isl 
 switchport mode trunk 
 channel-group 14 mode on 
 no shutdown 
SW2: 
interface Port-channel12
```

```
 switchport trunk encapsulation isl 
 switchport mode trunk 
! 
interface range Fa0/13 - 14 
  switchport trunk encapsulation isl 
  switchport mode trunk 
 channel-group 12 mode on 
 no shutdown
```

```
SW3: 
interface Port-channel13 
  switchport trunk encapsulation isl 
 switchport mode trunk 
! 
interface range Fa0/13 - 14 
 switchport trunk encapsulation isl 
 switchport mode trunk 
 channel-group 13 mode on 
 no shutdown 
SW4: 
interface Port-channel14 
 switchport trunk encapsulation isl 
 switchport mode trunk 
! 
interface range Fa0/13 - 14 
 switchport trunk encapsulation isl 
 switchport mode trunk 
 channel-group 14 mode on 
 no shutdown
```
## **Task 1.1 Breakdown**

The first step in creating a layer 2 EtherChannel is to apply the **channel-group**  command to the interface. As previously discussed, the *on* mode of the channel will disable the usage of both PAgP and LACP.

Next, configuration that should apply to both the channel interface and the member interfaces should be placed on the *port-channel* interface. In the above example the trunking configuration is shown on both the physical and logical interfaces for clarity. Options configured on the *port-channel* interface will be automatically inherited by the physical member interfaces.

The phase 'traffic sent over these trunk links should be tagged with a VLAN header' implies that ISL trunking must be used. By default only ISL tags all VLANs sent over the trunk link with a VLAN header (remember dot1q uses the native VLAN). However, in certain circumstances such as 802.1q tunneling, the native VLAN can carry a VLAN header by issuing the global command **vlan dot1q tag native**. This case will be covered in later labs.

### **Task 1.1 Verification**

*Verify that the port-channel is functional, for instance on SW2:*

Rack1SW2#**show etherchannel 12 port-channel** Port-channels in the group: --------------------------- Port-channel: **Po12** ------------ Age of the Port-channel =  $00d:00h:18m:19s$ Logical  $slot/port$  =  $2/12$  Number of ports = 2  $GC$  =  $0x00000000$  HotStandBy port =  $null$ Port state = Port-channel Ag-Inuse  $Proforol =$ Ports in the Port-channel: Index Load Port EC state No of bits ------+------+------+------------------+----------- 0 00 Fa0/13 On/FEC 0 0 00 Fa0/14 On/FEC 0 Time since last port bundled: 00d:00h:18m:14s Fa0/13 *Verify the Etherchannel trunk encapsulation, for instance on SW2:* Rack1SW2#**show interfaces port-channel 12 switchport** Name: Po12 Switchport: Enabled Administrative Mode: trunk Operational Mode: trunk Administrative Trunking Encapsulation: isl Operational Trunking Encapsulation: isl Negotiation of Trunking: On Access Mode VLAN: 1 (default) Trunking Native Mode VLAN: 1 (default) Administrative Native VLAN tagging: enabled *<output omitted> Verify all of the Etherchannel bundles from SW1:*  Rack1SW1#**show etherchannel summary | begin Group** Group Port-channel Protocol Ports ------+-------------+-----------+---------------------------- - Fa0/13(P) Fa0/14(P)<br>- Fa0/16(P) Fa0/17(P)

13 Po13(SU) - Fa0/16(P) Fa0/17(P)  $Fa0/19(P)$   $Fa0/20(P)$ 

### **Task 1.2**

**SW2:**  port-channel load-balance dst-mac

## **Task 1.2 Breakdown**

By default, all traffic sent over an EtherChannel interface is load balanced based on the source MAC address of the frame. This can sometimes be a problem when a large amount of traffic is coming from the same source, such as a file server, media server, router, etc. If traffic monitoring shows that one interface inside a channel group is highly utilized and the others are not, this usually indicates the above case. To change the load balancing method to be based on the destination MAC address of the frame, use the global configuration command **port-channel load-balance dst-mac**.

For this task, traffic from the file server located behind BB2 will be sent across the trunk with the source MAC address of BB2's FastEthernet interface. By default, all of this traffic would use only one of the EtherChannel trunk links since the default is to load balance based on the source MAC address. With destination based load balancing enabled on SW2, this traffic will now be distributed across both links. Since traffic destined to BB2 will have the source MAC address of R1 or R6, this traffic will be load balanced based on the source MAC address and in turn load balanced.

# **Task 1.2 Verification**

```
Verify the load balancing configuration:
```

```
Rack1SW2#show etherchannel load-balance 
EtherChannel Load-Balancing Operational State (dst-mac): 
Non-IP: Destination MAC address 
  IPv4: Destination MAC address 
   IPv6: Destination IP address
```
### **Task 1.3**

```
SW2:
mac-address-table aging-time 10 vlan 8 
mac-address-table aging-time 10 vlan 88
```
### **Task 1.3 Breakdown**

The Content Addressable Memory (CAM) table is where the switch stores learned MAC addresses. This table is used as a "routing" table for the switch, and is used to determine the outgoing interface for a frame. When a unicast frame comes in that does not have an entry in the CAM table, it is treated as a broadcast frame. A broadcast frame is sent out all interfaces except the one it was received on. When the CAM table is full, all excess unicast frames are treated as broadcast frames. When this occurs, it is possible for traffic to leak between VLANs. The **mac-address-table aging-time** determines how long an idle MAC address can remain in the CAM table, and defaults to five minutes. In the above task this value is adjusted to flush inactive entries out of VLANs 8 and 88 after just 10 seconds.

# **Task 1.3 Verification**

*Verify the MAC address table aging time for VLANs 8 and 88:* Rack1SW2#**show mac-address-table aging-time vlan 8**  Vlan Aging Time 8 10 Rack1SW2#**show mac-address-table aging-time vlan 88**  Vlan Aging Time ---- ---------- 88 10

### **Task 2.1**

```
R2:
router ospf 1 
  area 27 stub no-summary 
 network 162.1.27.2 0.0.0.0 area 27 
SW1:
ip routing 
! 
router ospf 1 
 area 27 stub 
 network 150.1.7.7 0.0.0.0 area 27 
 network 162.1.27.7 0.0.0.0 area 27
```
### **Task 2.1 Breakdown**

The above task dictates that SW1 does not meet specific reachability information about the rest of the network. As previously discussed, an LSA cannot be removed from the OSPF database on a per device basis. Instead, this must be accomplished by defining a stub area.

Since the above task also states that SW2 should only see a default route as generated by R2, it is evident that external or inter-area routing information should not be allowed into OSPF area 27. This requirement immediately eliminates the stub and not-so-stubby area types, as these two do allow interarea reachability information to enter the area. Therefore, the only two options remaining are a totally stubby area or a not-so-totally-stubby area. As there is no redistribution occurring into OSPF area 27, the totally-stubby area has been chosen in the above sample solution. However as there is no restriction to eliminate a not-so-totally-stubby area, that would also be a valid solution.

### **Task 2.1 Verification**

*Verify that area 27 is a stub area:* Rack1R2#**show ip ospf | begin Area 27** Area 27 Number of interfaces in this area is 1 It is a stub area, no summary LSA in this area generates stub default route with cost 1

*Verify the routing table on SW1:* 

Rack1SW1#**show ip route ospf** O\*IA 0.0.0.0/0 [110/2] via 162.1.27.2, 00:01:34, Vlan27

### **Task 2.2**

**R1:** router eigrp 200 metric weights 0 3 1 1 0 0

#### **R3:**

router eigrp 200 metric weights 0 3 1 1 0 0

#### **SW2:**

router eigrp 200 metric weights 0 3 1 1 0 0

### **Task 2.2 Breakdown**

EIGRP metric calculation uses a composite of four values, bandwidth, delay, load, and reliability. By default EIGRP only uses bandwidth and delay in its metric calculation; however this behavior can be modified by changing the **metric weights** under the EIGRP process.

# 1 **Pitfall**

Metric weighting must match between devices in the EIGRP domain in order to establish adjacency. Therefore if you modify the metric weights parameter on one EIGRP device you must do so on all EIGRP devices in that autonomous system.

The EIGRP metric calculation formula is as follows:

```
(k1 * bandwidth + (k2 * bandwidth) / (256 - load) + k3 * delay) *(k5/(reliability + k4))
```
The latter half of the calculation is only performed if k5 does not equal 0. The variable definitions of the above formula are as follows:

- **Bandwidth:** The inverse of the lowest bandwidth along the path for the prefix times 2.56 x  $10^{12}$  in bits per second.
- **Delay:** The cumulative interface delay along the entire path of the prefix in tens of microseconds.

**Reliability:** Reliability of local interface as a fraction of 255.

**Load:** Load of local interface as a fraction of 255.

The above values can be determined for a prefix as follows:

Rack1R6#**show ip route eigrp**

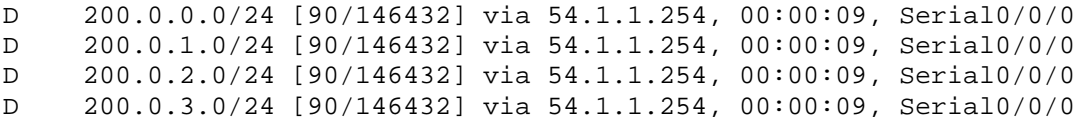

```
Rack1R6#show ip route 200.0.0.0
Routing entry for 200.0.0.0/24 
   Known via "eigrp 10", distance 90, metric 2297856, type internal 
   Redistributing via eigrp 10 
  Last update from 54.1.1.254 on Serial0/0/0, 00:00:19 ago 
   Routing Descriptor Blocks: 
   * 54.1.1.254, from 54.1.1.254, 00:00:19 ago, via Serial0/0/0 
      Route metric is 2297856, traffic share count is 1 
      Total delay is 25000 microseconds, minimum bandwidth is 1544 Kbit 
      Reliability 255/255, minimum MTU 1500 bytes 
      Loading 1/255, Hops 1
```
## **Task 2.2 Verification**

```
Verify the EIGRP metric weights:
```

```
Rack1SW2#show ip protocols | beg eigrp
Routing Protocol is "eigrp 200" 
   Outgoing update filter list for all interfaces is not set 
   Incoming update filter list for all interfaces is not set 
  Default networks flagged in outgoing updates 
  Default networks accepted from incoming updates 
  EIGRP metric weight K1=3, K2=1, K3=1, K4=0, K5=0 
<output omitted>
```
## **Task 2.3**

```
R4:
ip route 150.1.5.5 255.255.255.255 162.1.45.5 111 
ip route 162.1.5.0 255.255.255.0 162.1.45.5 111 
ip route 162.1.55.0 255.255.255.0 162.1.45.5 111 
! 
router ospf 1 
  redistribute static subnets 
R5:
ip route 0.0.0.0 0.0.0.0 162.1.45.4 111
```
## **Task 2.3 Breakdown**

Static default routes are a very simple and effective way to replace more specific routing information when it is lost. A default route that is only installed in the IP routing table when another route (either dynamically learned or statically configured) is lost is called a *floating static* route.

A floating static route is a route with the same longest match as another route in the IP routing table, but which has a higher administrative distance. Therefore, the floating route will not get installed unless the primary route with the lower administrative distance leaves the IP routing table.

In the above scenario, R5 is learning a default route from R3 via OSPF. OSPF routes have an administrative distance of 110. There has also been a static default route configured on R5 pointing to R4 over the serial link with an

administrative distance on 111. Unless the route with the lower administrative distance (the OSPF route with AD of 110) leaves the IP routing table, the static route will not get installed. This case will occur when R5 loses its connection to the Frame Relay cloud. Therefore, the above configured default route is a simple yet effective backup solution for R5.

In order to maintain full reachability back to R5, R4 has configured three static routes pointing to the directly connected networks of R4. As these routes have an administrative distance of 111 (higher than OSPF), they will not be installed in the routing table unless R4 loses the route through OSPF. Note that these routes must be redistributed into the OSPF domain to ensure that all other devices have a route when the Frame Relay circuit of R5 is down.

### **Task 2.3 Verification**

*Shutdown interface Serial0/0/0 on R5 and verify routing table:*

Rack1R5#**show ip route | begin Gate**  Gateway of last resort is 162.1.45.4 to network 0.0.0.0

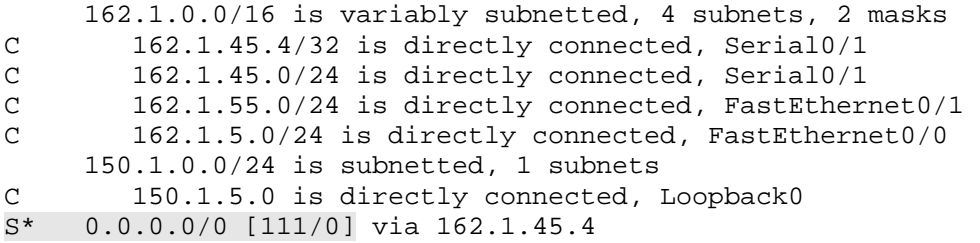

*Verify connectivity to R5's networks:*

Rack1R3#**ping 150.1.5.5**

Type escape sequence to abort. Sending 5, 100-byte ICMP Echos to 150.1.5.5, timeout is 2 seconds: !!!!! Success rate is 100 percent (5/5), round-trip min/avg/max = 88/89/92 ms

Rack1R3#**ping 162.1.55.5** 

Type escape sequence to abort. Sending 5, 100-byte ICMP Echos to 162.1.55.5, timeout is 2 seconds: !!!!! Success rate is 100 percent  $(5/5)$ , round-trip min/avg/max =  $88/89/92$  ms

### **Task 2.4**

```
R1:
key chain RIP 
 key 1 
  key-string CISCO 
! 
interface FastEthernet0/0 
  ip rip authentication mode md5 
  ip rip authentication key-chain RIP 
! 
router rip 
  version 2 
  passive-interface default 
 network 192.10.1.0 
  neighbor 192.10.1.254 
  neighbor 192.10.1.6 
  no auto-summary 
R4:
router rip 
 version 2 
 network 204.12.1.0 
 no auto-summary
```
#### **R6:**

```
key chain RIP 
 key 1 
  key-string CISCO 
! 
interface FastEthernet0/0 
 ip rip authentication mode md5 
 ip rip authentication key-chain RIP 
! 
router rip 
 version 2 
  passive-interface default 
  no passive-interface Serial0/0/0.1 
  network 54.0.0.0 
  network 150.1.0.0 
  network 192.10.1.0 
  network 162.1.0.0 
  neighbor 192.10.1.1 
  neighbor 192.10.1.254 
  no auto-summary
```
### **Task 2.4 Verification**

*Verify the RIP configuration on the RIP enabled routers:* Rack1R1#**show ip protocols | beg rip**  Routing Protocol is "rip" Sending updates every 30 seconds, next due in 0 seconds Invalid after 180 seconds, hold down 180, flushed after 240 Outgoing update filter list for all interfaces is not set Incoming update filter list for all interfaces is not set Redistributing: rip Neighbor(s): 192.10.1.6 192.10.1.254 Default version control: send version 2, receive version 2 Automatic network summarization is not in effect Maximum path: 4 Routing for Networks: 192.10.1.0 Passive Interface(s): VoIP-Null0 FastEthernet0/0 Serial0/0/0 Serial0/1 Virtual-Access1 Loopback0 Routing Information Sources: Gateway **Distance** Last Update 192.10.1.254 120 00:00:24 192.10.1.6 120 00:00:18 Distance: (default is 120) *Make sure RIP updates are authenticated:* Rack1R1#**debug ip rip** RIP: received packet with MD5 authentication RIP: received v2 update from 192.10.1.254 on FastEthernet0/0 205.90.31.0/24 via 0.0.0.0 in 7 hops 220.20.3.0/24 via 0.0.0.0 in 7 hops 222.22.2.0/24 via 0.0.0.0 in 7 hops RIP: received packet with MD5 authentication RIP: received v2 update from 192.10.1.6 on FastEthernet0/0 54.1.1.0/24 via 0.0.0.0 in 1 hops 150.1.6.0/24 via 0.0.0.0 in 1 hops 162.1.6.0/24 via 0.0.0.0 in 1 hops 212.18.0.0/24 via 0.0.0.0 in 2 hops 212.18.1.0/24 via 0.0.0.0 in 2 hops 212.18.2.0/24 via 0.0.0.0 in 2 hops 212.18.3.0/24 via 0.0.0.0 in 2 hops Rack1R1#**undebug all** 

Copyright © 2009 Internetwork Expert WWW.INE.com

*Finally verify that updates are being sent as unicast (note that we still receive multicast from BB2 and suppress null updates at R1):*

```
Rack1R1(config)#access-list 100 permit udp any eq 520 any eq 520
Rack1R1#debug ip packet detail 100
Rack1R1#debug ip rip events
```

```
IP: s=192.10.1.254 (FastEthernet0/0), d=224.0.0.9, len 132, rcvd 2 
       UDP src=520, dst=520 
RIP: received v2 update from 192.10.1.254 on FastEthernet0/0 
RIP: Update contains 3 routes 
IP: tableid=0, s=192.10.1.6 (FastEthernet0/0), d=192.10.1.1 
(FastEthernet0/0), routed via RIB 
IP: s=192.10.1.6 (FastEthernet0/0), d=192.10.1.1 (FastEthernet0/0), len 
212, rcvd 3 UDP src=520, dst=520 
RIP: received v2 update from 192.10.1.6 on FastEthernet0/0 
RIP: Update contains 7 routes 
RIP: sending v2 update to 192.10.1.6 via FastEthernet0/0 (192.10.1.1) - 
suppressing null update 
RIP: sending v2 update to 192.10.1.254 via FastEthernet0/0 (192.10.1.1) 
- suppressing null update
```
### **Task 2.5**

#### **R1:**

router eigrp 200 redistribute rip metric 10000 1000 100 1 1500 ! router rip version 2 redistribute eigrp 200 metric 1

#### **R3:**

```
router eigrp 200 
 redistribute ospf 1 metric 10000 1000 100 1 1500 
! 
router ospf 1 
 redistribute eigrp 200 subnets route-map EIGRP_TO_OSPF 
! 
ip prefix-list VLAN162 seq 5 permit 192.10.1.0/24 
! 
route-map EIGRP_TO_OSPF permit 10 
  match ip address prefix-list VLAN162
```

```
R4: 
interface FastEthernet0/0 
  ip summary-address rip 162.1.0.0 255.255.0.0 
  ip summary-address rip 150.1.0.0 255.255.240.0 
! 
router ospf 1 
  redistribute connected subnets route-map CONNECTED->OSPF 
  redistribute rip subnets 
  summary-address 30.0.0.0 255.252.0.0 
  summary-address 31.0.0.0 255.252.0.0 
! 
router rip 
  version 2 
 redistribute ospf 1 metric 1 
! 
route-map CONNECTED->OSPF permit 10 
  match interface Serial0/1 FastEthernet0/0
```
### **Task 2.5 Verification**

```
Make sure OSPF domain sees only the summaries of BB3's prefixes:
Rack1R3#show ip route ospf | inc ( 30\.| 31\.)
      31.0.0.0/14 is subnetted, 1 subnets 
O E2 31.0.0.0 [110/20] via 162.1.0.4, 00:05:13, Serial1/0 
      30.0.0.0/14 is subnetted, 1 subnets 
O E2 30.0.0.0 [110/20] via 162.1.0.4, 00:05:13, Serial1/0 
Make sure R4 announces the summary for the internal address space:
Rack1R4#debug ip rip 
RIP: sending v2 update to 224.0.0.9 via FastEthernet0/0 (204.12.1.4) 
RIP: build update entries 
      0.0.0.0/0 via 0.0.0.0, metric 1, tag 0 
      30.0.0.0/14 via 0.0.0.0, metric 1, tag 0 
      31.0.0.0/14 via 0.0.0.0, metric 1, tag 0 
      150.1.0.0/20 via 0.0.0.0, metric 2, tag 0 
      162.1.0.0/16 via 0.0.0.0, metric 2, tag 0 
      192.10.1.0/24 via 0.0.0.0, metric 1, tag 0 
Note that RIP on R4 sends back to BB3 a default route (originated in 
OSPF) and summary prefixes. 
Verify full internal connectivity using the TCL script below script:
foreach i { 
150.1.1.1 
162.1.13.1 
192.10.1.1 
150.1.2.2 
162.1.0.2 
162.1.27.2 
162.1.38.3 
150.1.3.3
```
162.1.0.3

162.1.3.3 162.1.13.3 162.1.45.4 150.1.4.4 162.1.0.4 204.12.1.4 162.1.45.5 162.1.55.5 150.1.5.5 162.1.5.5 162.1.0.5 54.1.1.6 150.1.6.6 162.1.6.6 192.10.1.6 150.1.7.7 162.1.27.7 162.1.88.8 162.1.38.8 150.1.8.8 162.1.8.8 162.1.88.8 } {puts [ exec "ping \$i" ] } *Note that the above script does not include IP addresses of the links connecting SW2, SW3 and SW4 as those are not advertised into any IGP and are used for BGP peering. Finally verify reachability to the backbone IGP networks using the TCL script below:* foreach i { 204.12.1.254 192.10.1.254 54.1.1.254 31.3.0.1 31.2.0.1 31.1.0.1 31.0.0.1 30.2.0.1 30.3.0.1 30.0.0.1 30.1.0.1 212.18.1.1 212.18.0.1 212.18.3.1 212.18.2.1 222.22.2.1 220.20.3.1 205.90.31.1 } {puts [ exec "ping \$i" ] } **Task 2.6 R3:** router bgp 300

neighbor 162.1.0.4 remove-private-AS

neighbor 162.1.13.1 remove-private-AS

#### **SW1:** interface Loopback1 ip address 162.1.7.7 255.255.255.0 ! router bgp 65001 network 162.1.7.0 mask 255.255.255.0 **SW2:** interface Loopback1 ip address 162.1.18.8 255.255.255.0 ! router bgp 65002

network 162.1.18.0 mask 255.255.255.0

### **Task 2.6 Breakdown**

Applying for a public BGP AS number requires the justification of the need for the AS number. For networks that do not have their own block of address space, this may not be possible. For this reason, the top 1024 addresses in the BGP AS range are marked as private.

Suppose that your network has multiple connections to the same Internet Service Provider. Due to complex routing policy, you want to run BGP with this upstream provider. However, as this provider is your only connection to the Internet, you are using their address space, and do not have your own provider independent block. In the case the provider can assign you a locally significant AS number in the range of 64512 – 65535. However, as these AS numbers are not valid on the Internet, they must be removed from the AS-Path of routes you are originating when the provider passes them upstream.

This is accomplished by adding the **remove-private-as** keyword on to the neighbor statement of the upstream connection. In order for the private AS number to be removed, it must be the only AS in the path. In other words, the private AS must be directly connected to the AS that is trying to remove it.

### **Task 2.6 Verification**

```
Rack1R4#show ip bgp | include 150.1.9.0 
 *> 150.1.9.0/24 162.1.0.3 0 300 i
```
### **Task 2.7**

```
R5: 
interface Loopback2 
 ip address 162.1.15.5 255.255.255.0 
! 
router bgp 500 
 network 162.1.15.0 mask 255.255.255.0 
 neighbor 150.1.4.4 send-community 
 neighbor 150.1.4.4 route-map NO_ADVERTISE out 
! 
ip as-path access-list 1 permit ^$ 
! 
route-map NO_ADVERTISE permit 10 
 match as-path 1 
 set community no-advertise 
route-map NO_ADVERTISE permit 1000
```
## **Task 2.7 Breakdown**

By setting the well known community attributes of no-export, no-advertise, or local-as, how a route is processed by an upstream neighbor can be controlled downstream. In the above task, it asks that network 162.1.15.0/24 be advertised into BGP on R5. This network then gets passed on to R4 via BGP. The requirement also states that R4 should not pass this on. By setting the community value to one of the aforementioned, R4 will not advertise the route on.

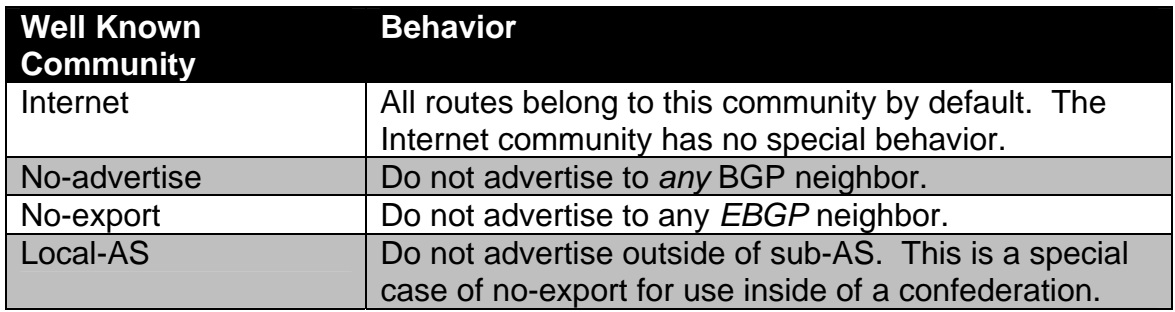

Recall the well-known communities:

### **Task 2.7 Verification**

*Verify that R5 actually sends communities to R4:*

Rack1R5#**show ip bgp neighbors 150.1.4.4 | include Comm**  Community attribute sent to this neighbor

*Verify that R4 does not advertise R5 prefix to any peers:*

Rack1R4#**show ip bgp 162.1.15.0**

```
BGP routing table entry for 162.1.15.0/24, version 18 
Paths: (1 available, best #1, table Default-IP-Routing-Table, not 
advertised to any peer) 
Flag: 0x880 
   Not advertised to any peer 
   500 
     150.1.5.5 (metric 65) from 150.1.5.5 (150.1.5.5) 
       Origin IGP, metric 0, localpref 100, valid, external, best 
       Community: no-advertise
```
### **Task 2.8**

```
R4:
router bgp 100 
 bgp dampening route-map DAMPENING 
! 
route-map DAMPENING permit 10 
  set dampening 15 1000 3000 30
```
### **Task 2.8 Breakdown**

BGP route flap dampening (damping) is the process of suppressing consistently unstable routes from being used or advertised to BGP neighbors. Dampening is (and must be) used to minimize the amount of route recalculation performed in the global BGP table as a whole.

Command Syntax: **bgp dampening [half-life reuse suppress max-suppress-time]** 

To understand dampening, the following terms must first be defined:

- **Penalty:** Every time a route flaps, a penalty value of 1000 is added to the current penalty. All prefixes start with a penalty of zero.
- **Half-life:** Configurable time it takes the penalty value to reduce by half. Defaults to 15 minutes.
- **Suppress Limit**: Threshold at which a route is suppressed if the penalty exceeds. Defaults to 2000.
- **Reuse Limit:** Threshold at which a suppressed route is unsuppressed if the penalty drops below. Defaults to 750.
- **Max Suppress:** Maximum time a route can be suppressed if it has been stable. Defaults to four times the half-life value.

Each time a route flaps (leaves the BGP table and reappears), it is assigned a penalty of 1000. As soon as this occurs, the penalty of the route starts to decay based on the half-life timer. As the penalty increases, so does the rate of decay. For example, after a single flap, it will take 15 minutes for a prefix to reduce its penalty to 500.

Once the penalty of a prefix exceeds the suppress limit, the prefix is suppressed. A suppressed prefix cannot be used locally or advertised to any BGP peer. Once the penalty decay has resulted in the penalty decreasing below the reuse limit, the prefix is unsuppressed.

Lastly, the max-suppress timer dictates the maximum amount of time a prefix can be suppressed if it has been stable. This value is useful if a number of flaps have occurred in a short period of time, after which the route has been stable.

To enable BGP route flap dampening, simply enter the command **bgp dampening** under the BGP process. It can also be configured with a route-map as shown here, which allows the potential for more granularity, rather than applying to all networks.

Here, we are given the values for reuse, suppress, and max-suppress time. We are not given a value for half life, but it needs to be less than the default of 30 minutes. It needs to be less than 19. Here, we have chosen 15. For the math behind this, see the command reference for the equation:

Max penalty = reuse-limit  $2^{\circ}$ (maximum suppress time/half time)

### **Task 2.8 Verification**

*Verify the dampening parameters:*

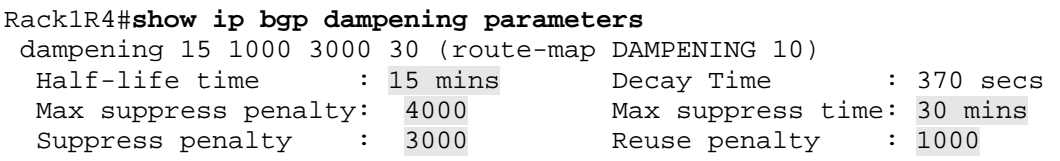

*To verify how dampening works, first issue "debug ip bgp updates" on R5. Next do shutdown,and no shutdown four times or more at interface Loopback2. Keep a little time between shutdown/no shutdown long enough, for BGP to send update (watch debug output for control).*

Rack1R5#**conf t**

```
Rack1R5(config)#interface lo2 
Rack1R5(config-if)#shutdown 
BGP(0): route 162.1.15.0/24 down 
BGP(0): no valid path for 162.1.15.0/24 
BGP(0): nettable walker 162.1.15.0/24 no best path
BGP(0): 150.1.4.4 send unreachable 162.1.15.0/24 
BGP(0): 150.1.4.4 send UPDATE 162.1.15.0/24 – unreachable 
Rack1R5(config-if)#no shutdown
BGP(0): route 162.1.15.0/24 up 
BGP(0): route 162.1.15.0/24 up 
BGP(0): nettable_walker 162.1.15.0/24 route sourced locally 
BGP(0): 150.1.4.4 send UPDATE (format) 162.1.15.0/24, next 150.1.5.5, 
metric 0, path 
Next look on R4 for any dampened paths:
Rack1R4#show ip bgp dampening dampened-paths 
BGP table version is 25, local router ID is 150.1.4.4 
Status codes: s suppressed, d damped, h history, * valid, > best, i - 
internal, 
               r RIB-failure, S Stale 
Origin codes: i - IGP, e - EGP, ? - incomplete 
   Network From Reuse Path
*d 162.1.15.0/24 150.1.5.5 00:05:49 500 i 
Task 3.1 
R1: 
interface Serial0/0 
  ipv6 address 2001:CC1E:1::1/64 
  ipv6 address FE80::1 link-local 
  frame-relay map ipv6 2001:CC1E:1::3 113 broadcast 
  frame-relay map ipv6 FE80::3 113 
R2: 
interface Serial0/0.1 point-to-point 
  ipv6 address FEC0:234::2/64 
  ipv6 address FE80::2 link-local 
R3: 
ipv6 unicast-routing 
interface Serial1/0 
  ipv6 address FEC0:234::3/64 
  ipv6 address FE80::3 link-local 
  frame-relay map ipv6 FEC0:234::2 302 broadcast 
  frame-relay map ipv6 FEC0:234::4 304 broadcast 
  frame-relay map ipv6 FE80::2 302 
  frame-relay map ipv6 FE80::4 304 
! 
interface Serial1/1 
  ipv6 address 2001:CC1E:1::3/64 
  frame-relay map ipv6 2001:CC1E:1::1 311 broadcast
```

```
 frame-relay map ipv6 FE80::1 311 
R4: 
interface Serial0/0/0 
  ipv6 address FEC0:234::4/64 
  ipv6 address FE80::4 link-local 
  frame-relay map ipv6 FEC0:234::2 403 
  frame-relay map ipv6 FEC0:234::3 403 broadcast 
  frame-relay map ipv6 FE80::2 403 
  frame-relay map ipv6 FE80::3 403
```
### **Task 3.1 Breakdown**

Frame Relay is a non-broadcast multi-access (NBMA) media. This implies that layer 3 to layer 2 resolution is required for multipoint configurations. As of current Cisco IOS releases, Inverse Neighbor Discovery is not supported. Therefore, static layer 3 to layer 2 resolution must be configured with the **frame-relay map ipv6** statement. The host portion of the configured site-local networks can be determined by issuing either the **show ipv6 interface** command or the **show ipv6 interface brief** command.

```
Rack1R1#show ipv6 interface s0/0
Serial0/0 is up, line protocol is up 
   IPv6 is enabled, link-local address is FE80::2D0:58FF:FE6E:B720 
   Global unicast address(es): 
     FEC0::13:2D0:58FF:FE6E:B720, subnet is FEC0:0:0:13::/64 
<output omitted> 
Rack1R3#show frame-relay map 
Serial1/1 (up): ipv6 FEC0::13:2D0:58FF:FE6E:B720 dlci 311 
(0x137,0x4C70), static, 
               broadcast, 
               CISCO, status defined, active 
<output omitted>
```
### **Task 3.1 Verification**

*Note that link-local IPv6 addresses are configured and mapped explicitly. This is needed to configure IPv6 BGP later.*  Rack1R4#**show frame-relay map** <output omitted> Serial0/0/0 (up): ipv6 FE80::2 dlci 403(0x193,0x6430), static, CISCO, status defined, active Serial0/0/0 (up): ipv6 FE80::3 dlci 403(0x193,0x6430), static, CISCO, status defined, active ... Serial0/0/0 (up): ipv6 FEC0:234::2 dlci 403(0x193,0x6430), static, CISCO, status defined, active Serial0/0/0 (up): ipv6 FEC0:234::3 dlci 403(0x193,0x6430), static, broadcast, CISCO, status defined, active <output omitted>

#### Rack1R4#**ping fec0:234::2**

Type escape sequence to abort. Sending 5, 100-byte ICMP Echos to FEC0:234::2, timeout is 2 seconds: !!!!! Success rate is 100 percent (5/5), round-trip min/avg/max = 136/139/140 ms

#### Rack1R4#**ping fec0:234::3**

Type escape sequence to abort. Sending 5, 100-byte ICMP Echos to FEC0:234::3, timeout is 2 seconds: !!!!! Success rate is 100 percent (5/5), round-trip min/avg/max = 60/60/60 ms

*Note that you need to enable ipv6 unicast routing on R3 in order to ping spoke from spoke.*

### **Task 3.2**

**R1:**  ipv6 unicast-routing ! router bgp 200 neighbor 2001:CC1E:1::3 remote-as 300 ! address-family ipv6 neighbor 2001:CC1E:1::3 activate

#### **R2:**

```
ipv6 unicast-routing 
! 
router bgp 300 
 neighbor FEC0:234::3 remote-as 300 
! 
 address-family ipv6 
 neighbor FEC0:234::3 activate
```
#### **R3:**

```
ipv6 unicast-routing 
! 
router bgp 300 
  neighbor 2001:CC1E:1::1 remote-as 200 
  neighbor FEC0:234::2 remote-as 300 
  neighbor FEC0:234::4 remote-as 100 
! 
  address-family ipv6 
  neighbor 2001:CC1E:1::1 activate 
   neighbor FEC0:234::2 activate 
   neighbor FEC0:234::4 activate
```
#### **R4:**

```
ipv6 unicast-routing 
! 
router bgp 100 
  neighbor FEC0:234::3 remote-as 300
```
! address-family ipv6 neighbor FEC0:234::3 activate

### **Task 3.2 Breakdown**

The above configuration dictates how to configure Multiprotocol BGP for IPv6. The first step is to issue the BGP **neighbor** command, followed by the destination peer's IPv6 address and AS number. Next, enable IPv6 unicast processing for the neighbor by issuing the **address-family ipv6** command under the BGP process, followed by the **neighbor [ipv6 address] activate** command.

```
Rack1R3#show bgp ipv6 summary
BGP router identifier 162.1.13.3, local AS number 300 
BGP table version is 2, main routing table version 2 
1 network entries using 133 bytes of memory 
1 path entries using 72 bytes of memory 
1 BGP path attribute entries using 60 bytes of memory 
1 BGP AS-PATH entries using 24 bytes of memory 
0 BGP route-map cache entries using 0 bytes of memory 
0 BGP filter-list cache entries using 0 bytes of memory 
BGP using 289 total bytes of memory 
BGP activity 1/0 prefixes, 1/0 paths, scan interval 60 secs 
Neighbor V AS MsgRcvd MsgSent TblVer InQ OutQ Up/Down State/PfxRcd 
FEC0::13:2D0:58FF:FE6E:B720 
          4 200 24 23 2 0 0 00:19:52 1
```
To check the status of the MBGP peering, issue the **show bgp ipv6 summary**  command. In the above output, R3 has formed a MBGP peering relationship with R1 using the destination address FEC0::13:2D0:58FF:FE6E:B720, and is learning one IPv6 prefix.

```
Rack1R3#show bgp ipv6
BGP table version is 2, local router ID is 162.1.13.3 
Status codes: s suppressed, d damped, h history, * valid, > best, i - 
internal, 
              r RIB-failure, S Stale 
Origin codes: i - IGP, e - EGP, ? - incomplete 
   Network Next Hop Metric LocPrf Weight Path 
*> 2001:CC1E:1:1::/64 
                    FEC0::13:2D0:58FF:FE6E:B720 
                                           0 0 200 i
```
Note that in the above output, the prefix 2001:CC1E:1:1:/64 has been learned via BGP per the **show bgp ipv6** output, and has an associated next-hop value of FEC0::13:2D0:58FF:FE6E:B720.

```
Rack1R3#show ipv6 route FEC0::13:2D0:58FF:FE6E:B720
IPv6 Routing Table - 5 entries 
Codes: C - Connected, L - Local, S - Static, R - RIP, B - BGP 
        U - Per-user Static route 
        I1 - ISIS L1, I2 - ISIS L2, IA - ISIS interarea 
     O - OSPF intra, OI - OSPF inter, OE1 - OSPF ext 1, OE2 - OSPF ext 2 
C FEC0:0:0:13::/64 [0/0] 
      via ::, Serial1/1
```
When a recursive lookup is performed on this next-hop value, per the above **show ipv6 route FEC0::13:2D0:58FF:FE6E:B720** output, the outgoing interface is seen to be Serial1/1, which is a multipoint interface running Frame Relay. However, when traffic is encapsulated on the interface the layer 2 address is resolved per the link-local address of the next-hop interface, not the global unicast address. This can be seen by the below **show ipv6 route bgp** output.

```
Rack1R3#show ipv6 route bgp
IPv6 Routing Table - 5 entries 
Codes: C - Connected, L - Local, S - Static, R - RIP, B - BGP 
        U - Per-user Static route 
        I1 - ISIS L1, I2 - ISIS L2, IA - ISIS interarea 
     O - OSPF intra, OI - OSPF inter, OE1 - OSPF ext 1, OE2 - OSPF ext 2 
B 2001:CC1E:1:1::/64 [20/0] 
      via FE80::2D0:58FF:FE6E:B720, Serial1/1
```
This implies that layer 3 to layer 2 resolution via the **frame-relay map ipv6** command must be configured for the remote link-local address FE80::2D0:58FF:FE6E:B720.

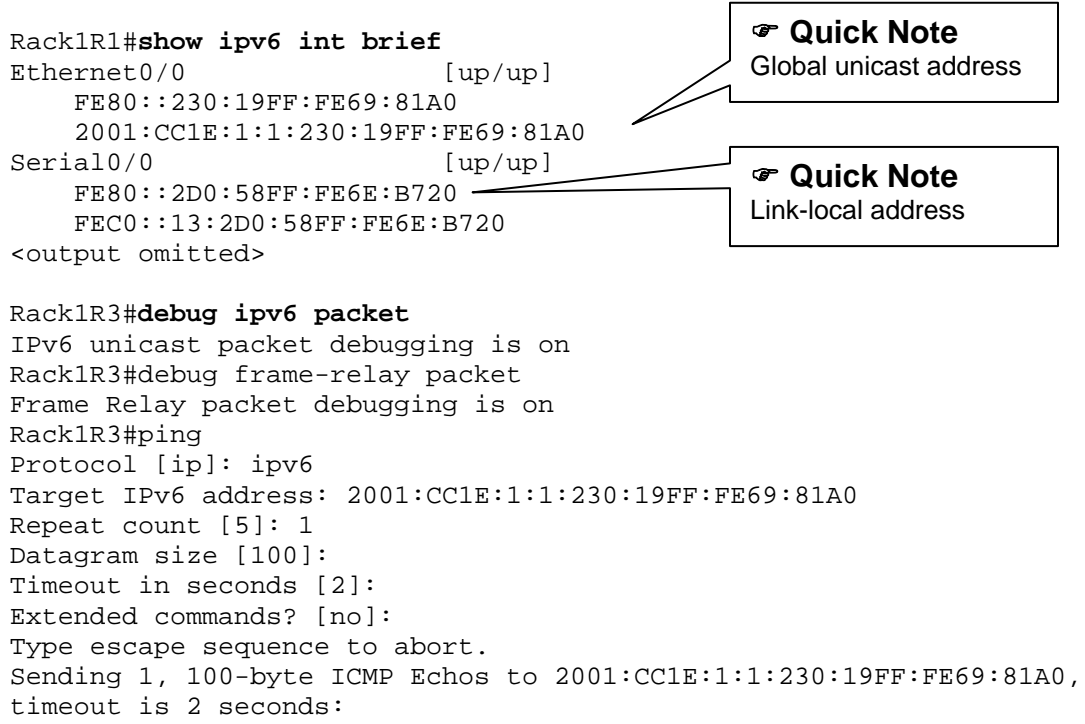

IPv6: SAS picked source FEC0::13:201:96FF:FE63:96C0 for 2001:CC1E:1:1:230:19FF:FE69:81A0 IPv6: nexthop FE80::2D0:58FF:FE6E:B720, IPV6: source FEC0::13:201:96FF:FE63:96C0 (local) dest 2001:CC1E:1:1:230:19FF:FE69:81A0 (Serial1/1) traffic class 0, flow 0x0, len 100+0, prot 58, hops 64, originating Serial1/1:Encaps failed--no map entry link 79(IPV6) IPv6: Encapsulation failed. Success rate is 0 percent (0/1) Rack1R3#**conf t** Enter configuration commands, one per line. End with CNTL/Z. Rack1R3(config)#**interface s1/1** Rack1R3(config-if)#**frame-relay map ipv6 FE80::2D0:58FF:FE6E:B720 311** Rack1R3(config-if)#**do ping 2001:CC1E:1:1:230:19FF:FE69:81A0** Type escape sequence to abort. Sending 5, 100-byte ICMP Echos to 2001:CC1E:1:1:230:19FF:FE69:81A0, ) **Quick Note**  Encapsulation fails because R3 does not have a layer 3 to layer 2 mapping for the next-hop address FE80::2D0:58FF:FE6E:B720s

timeout is 2 seconds: !!!!! Success rate is 100 percent (5/5), round-trip min/avg/max = 16/17/20 ms

### **Task 3.2 Verification**

*Verify IPv6 BGP peering status:*

Rack1R3#**show bgp ipv6 unicast summary | begin Neighbor**  Neighbor V AS MsgRcvd MsgSent TblVer InQ OutQ Up/Down State/PfxRcd 2001:CC1E:1::1 4 200 5 6 7 0 0 00:01:19 0 FEC0:234::2 4 300 14 15 7 0 0 00:09:31 0<br>FEC0:234::4 4 100 15 13 7 0 0 00:03:22 6 FEC0:234::4 4 100 15 13 7 0 00:03:22

### **Task 3.3**

#### **R1:**

```
router bgp 200 
  ! 
 address-family ipv6 
 network 2001:CC1E:1:1::/64
```
#### **R2:**

```
router bgp 300 
! 
 address-family ipv6 
 network 2001:CC1E:1:2::/64
```
#### **R3:**

```
router bgp 300 
  ! 
 address-family ipv6 
 network 2001:CC1E:1::/64 
 network 2001:CC1E:1:3::/64 
  network FEC0:234::/64
```
#### **R4:**

```
router bgp 100 
 ! 
 address-family ipv6 
  network 2001:204:12:1::/64
```
### **Task 3.3 Verification**

*Verify that the prefixes are advertised:*

```
Rack1R4#show bgp ipv6 unicast 
BGP table version is 13, local router ID is 150.1.4.4 
Status codes: s suppressed, d damped, h history, * valid, > best, i - 
internal, 
               r RIB-failure, S Stale 
Origin codes: i - IGP, e - EGP, ? - incomplete
```
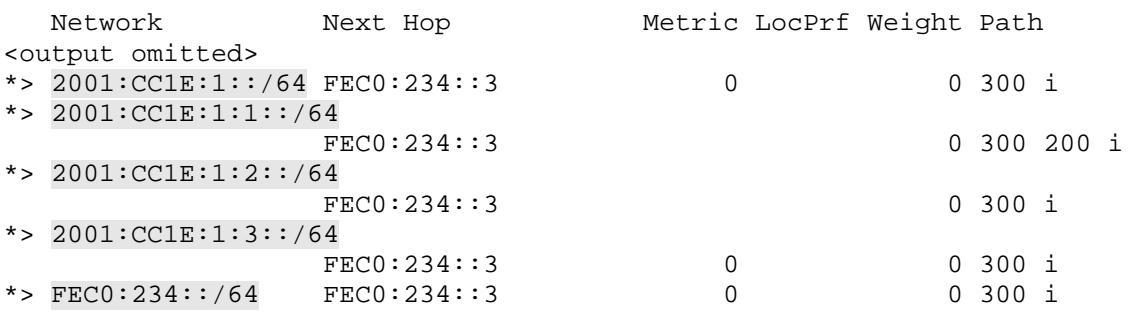

### **Task 3.4**

```
R3: 
router bgp 300 
  ! 
 address-family ipv6 
 neighbor 2001:CC1E:1::1 unsuppress-map UNSUPPRESS 
 neighbor FEC0:234::2 unsuppress-map UNSUPPRESS 
 aggregate-address 2001:CC1E:1::/62 summary-only 
! 
route-map UNSUPPRESS permit 10
```
## **Task 3.4 Verification**

*Verify that R4 receives only the summarized prefixes from R3:*

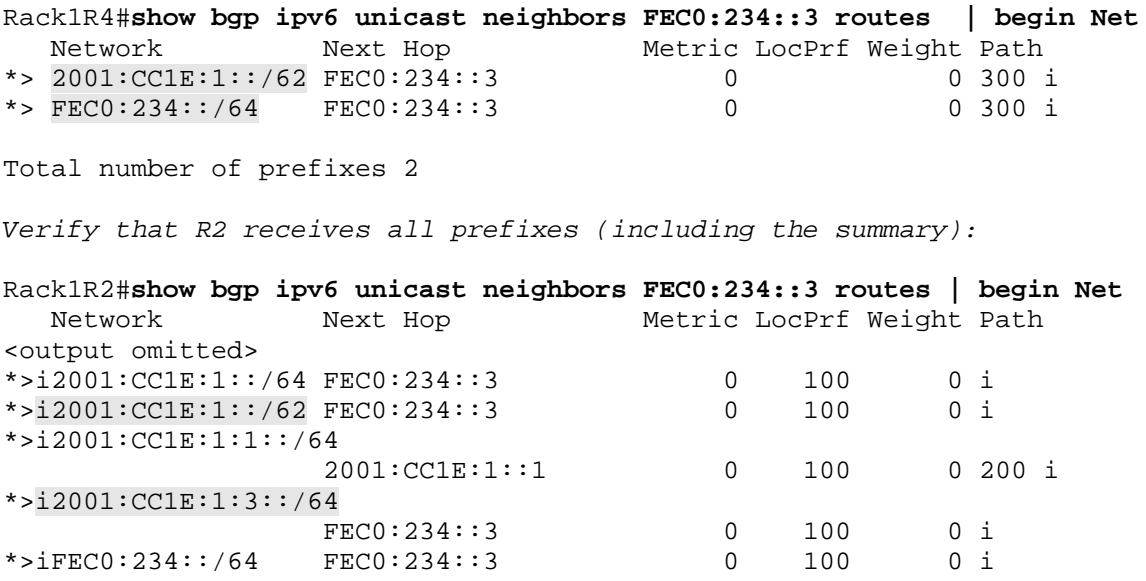

### **Task 5.1**

```
R1: 
interface Loopback0 
 ip pim sparse-dense-mode 
! 
ip pim send-rp-discovery Loopback0 scope 16 
ip pim rp-announce-filter rp-list 25 group-list 26 
ip pim rp-announce-filter rp-list 50 group-list 51 
! 
access-list 25 permit 150.1.3.3 
access-list 26 permit 239.0.0.0 0.255.255.255 
access-list 50 permit 150.1.5.5 
access-list 51 deny 224.0.0.0 1.255.255.255 
access-list 51 deny 239.0.0.0 0.255.255.255 
access-list 51 permit 224.0.0.0 15.255.255.255 
R3: 
interface Loopback0 
 ip pim sparse-dense-mode 
! 
ip pim send-rp-announce Loopback0 scope 16 group-list 50 
! 
access-list 50 permit 239.0.0.0 0.255.255.255 
R5: 
interface Loopback0 
 ip pim sparse-dense-mode 
! 
ip pim send-rp-announce Loopback0 scope 16 group-list 50 
! 
access-list 50 permit 226.0.0.0 1.255.255.255 
access-list 50 permit 228.0.0.0 3.255.255.255 
access-list 50 permit 232.0.0.0 3.255.255.255 
access-list 50 permit 236.0.0.0 1.255.255.255 
access-list 50 permit 238.0.0.0 0.255.255.255
```
# **Task 5.1 Breakdown**

In previous labs, there was not a requirement to have the mapping agent control which specific groups were mapped with which candidate RPs (cRP). The requirement is given to have R1 map only specific multicast groups to R3 and R5. This will require the use of the **ip pim rp-announce-filter** command on the mapping agent (MA). The rp-announce filter will need to match the sendrp-announce filter used by the cRPs. If the groups requested by the RP do not match the mapping agent's filters, the cRPs requests that do not match will be discarded.

Example: If the cRP asks for 228.0.0.0/8 and 229.0.0.0/8, but the MA is allowing only 228.0.0.0/8, then the MA will filter the 229.0.0.0/8 and the cRP will be the RP for just 228/8. If the cRP asks for say 224.0.0.0/4 (all multicast groups), but the MA is only allowing 228.0.0.0/8, then the cRP's 224.0.0.0/4 announcement will be filtered by the MA and the cRP will not be the RP for any groups.

The logic of the access-list 51 used is as follows. The first step in finding out how to match all these addresses is to write them out in binary:

```
226 11100010 
227 11100011 
228 11100100 
229 11100101 
230 11100110 
231 11100111 
232 11101000 
233 11101001 
234 11101010 
235 11101011 
236 11101100 
237 11101101 
238 11101110
```
From the above addresses, it's evident that it's very close to a complete range, but is missing the 224, 225, and 239. If these numbers were included, then the range would be a contiguous block of 16 addresses (224 to 239). This address block would be matched as:

```
access-list 51 permit 224.0.0.0 15.255.255.255
```
However, now it overlaps 224, 225, and 239. These three can be removed with deny statements:

> access-list 51 deny 224.0.0.0 0.255.255.255 access-list 51 deny 225.0.0.0 0.255.255.255 access-list 51 deny 239.0.0.0 0.255.255.255 access-list 51 permit 224.0.0.0 15.255.255.255

The total list is four lines now. Since we want the minimum number of lines, let's try to consolidate some of the deny statements. To do this we write out the three denied addresses in binary:

```
224 - 11100000 
225 - 11100001 
239 - 11101111
```
From the above address space, it is easily seen that 224 and 225 can be consolidated in one line (only the least significant bit is different), but the 239 cannot. Therefore these can be rewritten as:

```
224 - 11100000 
     225 – 11100001 
Wildcard - 00000001 
      239 - 11101111 
Wildcard - 00000000
```
These groupings result in the following list:

access-list 51 deny 224.0.0.0 1.255.255.255 access-list 51 deny 239.0.0.0 0.255.255.255 access-list 51 permit 224.0.0.0 15.255.255.255

Now we have three lines. This may be the least amount of lines, but let's use just permit statements to be sure. Remember the addresses are as follows:

Now let's group them together in ranges that can be checked without overlap:

```
226 11100010 
227 11100011 
228 11100100 
229 11100101 
230 11100110 
231 11100111 
232 11101000 
233 11101001 
234 11101010 
235 11101011 
236 11101100 
237 11101101 
238 11101110
```
This gives us five permit statements.

```
226 11100010 
227 11100011 
230 11100110 
231 11100111 
228 11100100 
229 11100101 
236 11101100 
237 11101101 
232 11101000
```
233 11101001 234 11101010 235 11101011 238 11101110

This gives us four. Better, but still not three. There's no way to get under four statements just by using permits. Therefore the correct answer for this section should be:

```
access-list 51 deny 224.0.0.0 1.255.255.255 
access-list 51 deny 239.0.0.0 0.255.255.255 
access-list 51 permit 224.0.0.0 15.255.255.255
```
### **Task 5.1 Verification**

Below is the output from the **debug ip pim auto-rp** command on R1, with R5 configured to request all groups (no group-list on R5's **ip pim send-rpannounce** command), and R1 is configured with the **ip pim rp-announcefilter** shown above.

```
Rack1R1#debug ip pim auto-rp 
PIM Auto-RP debugging is on 
Rack1R1# 
  Auto-RP: Received RP-announce, from 150.1.5.5, RP_cnt 1, ht 181 
  Auto-RP: Filtered 224.0.0.0/4 for RP 150.1.5.5 
Rack1R1#
```
As we can see, R5 request all multicast groups. This request does not match R1's filters and in turn was discarded (filtered). Now, we will add the *group-list* option to R5's **ip pim send-rp-announce** command that matches R1's **ip pim rp-announce-filter** *group-list*.

```
Rack1R1#
 Auto-RP: Received RP-announce, from 150.1.5.5, RP_cnt 1, ht 181 
  Auto-RP: Update (226.0.0.0/7, RP:150.1.5.5), PIMv2 v1 
  Auto-RP: Update (228.0.0.0/6, RP:150.1.5.5), PIMv2 v1 
  Auto-RP: Update (232.0.0.0/6, RP:150.1.5.5), PIMv2 v1 
  Auto-RP: Update (236.0.0.0/7, RP:150.1.5.5), PIMv2 v1 
 Auto-RP: Update (238.0.0.0/8, RP:150.1.5.5), PIMv2 v1 
Rack1R1#show ip pim rp mapping 
PIM Group-to-RP Mappings 
This system is an RP-mapping agent (Loopback0) 
Group(s) 226.0.0.0/7 
  RP 150.1.5.5 (?), v2v1 
    Info source: 150.1.5.5 (?), via Auto-RP 
          Uptime: 00:03:13, expires: 00:02:47 
Group(s) 228.0.0.0/6 
  RP 150.1.5.5 (?), v2v1 
     Info source: 150.1.5.5 (?), via Auto-RP
```

```
 Uptime: 00:03:13, expires: 00:02:45 
Group(s) 232.0.0.0/6 
   RP 150.1.5.5 (?), v2v1 
     Info source: 150.1.5.5 (?), via Auto-RP 
          Uptime: 00:03:14, expires: 00:02:44 
Group(s) 236.0.0.0/7 
   RP 150.1.5.5 (?), v2v1 
     Info source: 150.1.5.5 (?), via Auto-RP 
          Uptime: 00:03:14, expires: 00:02:45 
Group(s) 238.0.0.0/8 
   RP 150.1.5.5 (?), v2v1 
     Info source: 150.1.5.5 (?), via Auto-RP 
          Uptime: 00:03:15, expires: 00:02:44
```
### **Task 5.2**

#### **R1:**

```
interface FastEthernet0/0 
 ip pim neighbor-filter 75 
! 
access-list 75 deny 192.10.1.254 
access-list 75 permit any
```
#### **R3:**

```
interface FastEthernet0/0 
 ip multicast boundary 51 
! 
access-list 51 deny 239.0.0.0 0.255.255.255 
access-list 51 permit 224.0.0.0 15.255.255.255
```
#### **R1, R2, R3, R5, SW2:**

ip pim spt-threshold infinity group-list 52 ! access-list 52 permit 239.0.0.0 0.255.255.255

### **Task 5.2 Breakdown**

To restrict PIM neighbor relationship, the **ip pim neighbor-filter** interface command was used for this section. This will not allow BB2 to become a PIM neighbor with R1, but will still allow clients on the FastEthernet segment to join any multicast group as this command only affects PIM neighbor relationships and not IGMP. This configuration can be verified by using the **show ip pim neighbors** command.

Although other methods can be used the control multicast traffic, the preferred method is to use the **ip multicast-boundary** interface command. The command requires an access-list that defines what groups are deny or permitted out the interface.

With multicasting, there normally is more than one receiver and in turn there can be more than one path the packets take through the network to reach the various receivers. These paths are commonly referred to as branches on the multicast tree. There are two types of multicast trees that can be formed in regards to this section's configuration. The default tree type is a source based tree. A source based tree is rooted at the source of the multicast stream. The tree is built using the least cost path between the source and destination or destinations. This is sometimes referred to a shortest path tree. The second type of tree, the one that this configuration will actually use, is called a shared tree. With a shared tree all multicast packets are sent to the RP and then down to the receivers.

It is interesting to note how routers perform the RPF check in regards to the two different types of trees. With a source based tree, the RPF check is done against the source of the multicast packets. With a shared tree, the RPF check is done against the RP and not against the source of the multicast stream. Using a shared tree, as opposed to the default of a source based tree, could possibly be used to workaround an issue with an RPF failure where static mroutes could not be used and the unicast routing could also not be easily changed.

For this task, the spt threshold was modified. By default, after traffic is received, there is a switchover from the shared tree via the RP to the shortest path tree. By setting the threshold to infinity, there will never be a switchover to the shortest path tree. Alternatively, another solution would be to configure bidirectional PIM for these groups, which would require configuring **ip pim bidir-enable** on the multicast routers, and configuring R3's advertisement with the bidir keyword.

### **Task 5.2 Verification**

*Try adding R6's interface Fa0/0 IP address to access-list 75:*

```
Rack1R1#show ip access-lists 75 
Standard IP access list 75 
     10 deny 192.10.1.254 
     15 deny 192.10.1.6 (3 matches)
```
20 permit any (3 matches)

*Next issue the following debug commands:*

Rack1R1#**debug ip pim**  Rack1R1#**debug ip pim hello** 

PIM(0): Send periodic v2 Hello on FastEthernet0/0 PIM(0): v2, PIM neighbor 192.10.1.6 explicitly denied on FastEthernet0/0

*Verify the multicast boundary:*

Rack1R3#**show ip multicast interface e0/0**  Ethernet0/0 is up, line protocol is up Internet address is 162.1.38.3/24 Multicast routing: enabled Multicast switching: fast Multicast packets in/out: 12771/43 51 Multicast TTL threshold: 0 Multicast Tagswitching: disabled

Rack1R3#**show ip access-lists 51**

Standard IP access list 51 10 deny 239.0.0.0, wildcard bits 0.255.255.255 20 permit 224.0.0.0, wildcard bits 15.255.255.255 (24 matches) *Join interface Fa0/0 at R5 to group 239.5.5.5, and then ping 239.5.5.5 from R1. Now check the multicast routing table at R5:* Rack1R5#**show ip mroute** IP Multicast Routing Table Flags: D - Dense, S - Sparse, B - Bidir Group, s - SSM Group, C - Connected, L - Local, P - Pruned, R - RP-bit set, F - Register flag, T - SPT-bit set, J - Join SPT, M - MSDP created entry, X - Proxy Join Timer Running, A - Candidate for MSDP Advertisement, U - URD, I - Received Source Specific Host Report, Z - Multicast Tunnel, z - MDT-data group sender, Y - Joined MDT-data group, y - Sending to MDT-data group Outgoing interface flags: H - Hardware switched, A - Assert winner Timers: Uptime/Expires Interface state: Interface, Next-Hop or VCD, State/Mode (\*, 239.5.5.5), 00:01:08/00:02:25, RP 150.1.3.3, flags: SCL Incoming interface: Serial0/0/0, RPF nbr 162.1.0.3 Outgoing interface list: FastEthernet0/0, Forward/Sparse-Dense, 00:01:08/00:02:25 <output omitted> *Note that the 'J' flag is not set for group 239.5.5.5 and there are no SPT entries in multicast routing table of R5. Next, join e0/0 of R5 to group 226.5.5.5 and ping the group from R1 again. Now, verify the multicast routing table at R5 to compare outputs:* Rack1R5#**show ip mroute 226.5.5.5**  IP Multicast Routing Table <output omitted> (\*, 226.5.5.5), 00:00:20/stopped, RP 150.1.5.5, flags: SJCL Incoming interface: Null, RPF nbr 0.0.0.0 Outgoing interface list: FastEthernet0/0, Forward/Sparse-Dense, 00:00:20/00:02:39 (150.1.1.1, 226.5.5.5), 00:00:13/00:02:52, flags: T Incoming interface: Serial0/0/0, RPF nbr 162.1.0.3 Outgoing interface list: FastEthernet0/0, Forward/Sparse-Dense, 00:00:13/00:02:46 <output omitted> *Note the 'J' flag and SPT entry with the 'T' flag set.*

### **Task 6.1**

```
R4:
interface FastEthernet0/0 
 ip access-group IN_ACL in 
 ip access-group OUT_ACL out 
! 
ip access-list extended IN_ACL 
 permit icmp any any echo-reply 
 permit tcp any eq telnet any established 
 permit tcp any any eq bgp 
 permit tcp any eq bgp any 
 permit udp any any eq rip 
 evaluate MY_REFLECT 
! 
ip access-list extended OUT_ACL 
 permit tcp any any reflect MY_REFLECT 
 permit udp any any reflect MY_REFLECT 
 permit icmp any any reflect MY_REFLECT
```
## **Task 6.1 Breakdown**

This task requires that ping and telnet packets be permitted to return. Since traffic originated by the router itself will not be reflected, the following static entries are needed:

```
ip access-list extended IN_ACL 
 permit icmp any any echo-reply 
 permit tcp any eq telnet any established
```
These access-list entries will allow telnet and ICMP echo replies inbound, even if they were not reflected. A workaround for this can be to policy route all ICMP and telnet traffic originated by the router out a loopback interface. When this occurs, the traffic will be reflected and in turn can by evaluated. Here is an example:

```
interface FastEthernet0/0 
 ip access-group IN_ACL in 
 ip access-group OUT_ACL out 
! 
ip access-list extended IN_ACL 
  evaluate MY_REFLECT 
ip access-list extended OUT_ACL 
 permit tcp any any reflect MY_REFLECT 
 permit udp any any reflect MY_REFLECT 
 permit icmp any any reflect MY_REFLECT
```
#### Rack1R4#**ping 204.12.1.254**

Type escape sequence to abort. Sending 5, 100-byte ICMP Echos to 204.12.1.254, timeout is 2 seconds: ICMP: dst (204.12.1.4) administratively prohibited unreachable sent to 204.12.1.254. ICMP: dst (204.12.1.4) administratively prohibited unreachable sent to 204.12.1.254. ICMP: dst (204.12.1.4) administratively prohibited unreachable sent to 204.12.1.254. ICMP: dst (204.12.1.4) administratively prohibited unreachable sent to 204.12.1.254. ICMP: dst (204.12.1.4) administratively prohibited unreachable sent to 204.12.1.254. Success rate is 0 percent (0/5) Rack1R4#

As we can see from the output of the **debug ip icmp** command, the echo replies were not allowed to return. R4 denied the replies and in turn sent an administratively prohibited message to the source of the reply (BB3). Of course in a real network, we normally do not want the router telling the source that a packet was denied by an access-list and disable these replies by using the **no ip unreachables** command under the interfaces.

The workaround will involve policy routing the ICMP echo requests and telnet packets out the loopback 0 interface.

```
route-map LOCAL_TRAFFIC permit 10 
 match ip address ORIGINATED 
 set interface Loopback0 
! 
ip access-list extended ORIGINATED 
 permit icmp any any 
 permit tcp any any eq telnet
```
This configuration will allow the packets originated by the router itself to be reflected.

Rack1R4#**ping 204.12.1.254**

```
Type escape sequence to abort. 
Sending 5, 100-byte ICMP Echos to 204.12.1.254, timeout is 2 seconds: 
!!!!! 
Success rate is 100 percent (5/5), round-trip min/avg/max = 4/6/9 ms 
Rack1R4#
```
To further verify that the policy routing is working, below is the same ping with the **debug ip policy** command enabled.

```
Rack1R4#debug ip policy 
Policy routing debugging is on 
Rack1R4#ping 204.12.1.254 repeat 1
Type escape sequence to abort. 
Sending 5, 100-byte ICMP Echos to 204.12.1.254, timeout is 2 seconds: 
! 
Success rate is 100 percent (5/5), round-trip min/avg/max = 8/9/12 ms 
Rack1R4# 
IP: s=204.12.1.4 (local), d=204.12.1.254, len 100, policy match 
IP: route map LOCAL_TRAFFIC, item 10, permit 
IP: s=204.12.1.4 (local), d=204.12.1.254 (Loopback0), len 100, policy 
routed 
IP: local to Loopback0 204.12.1.254 
Rack1R4#
```
Alternatively, this section could be completed using CBAC.

### **Task 6.1 Verification**

*Verify that R4 can ping and telnet to BB3:*

Rack1R4#**ping 204.12.1.254**

Type escape sequence to abort. Sending 5, 100-byte ICMP Echos to 204.12.1.254, timeout is 2 seconds: !!!!! Success rate is 100 percent (5/5), round-trip min/avg/max = 4/4/8 ms

Rack1R4#**telnet 204.12.1.254**  Trying 204.12.1.254 ... Open

BB3>exit

[Connection to 204.12.1.254 closed by foreign host]

*Verify that RIP and BGP are OK:*

Rack1R4#**show ip route rip**

 31.0.0.0/8 is variably subnetted, 5 subnets, 2 masks R 31.3.0.0/16 [120/1] via 204.12.1.254, 00:00:25, FastEthernet0/0 R 31.2.0.0/16 [120/1] via 204.12.1.254, 00:00:25, FastEthernet0/0 R 31.1.0.0/16 [120/1] via 204.12.1.254, 00:00:25, FastEthernet0/0 R 31.0.0.0/16 [120/1] via 204.12.1.254, 00:00:25, FastEthernet0/0 <output omitted>

Rack1R4#**show ip bgp summary | begin Neighbor** Neighbor V AS MsgRcvd MsgSent TblVer InQ OutQ Up/Down State/PfxRcd 2001:204:12:1::254 4 54 46 52 0 0 0 00:40:55 (NoNeg) 150.1.5.5 4 500 195 190 26 0 0 02:59:24 1 162.1.0.3 4 300 192 190 26 0 0 02:59:36 5 204.12.1.254 4 54 191 191 26 0 0 02:59:18 10 FEC0:234::3 4 300 66 70 26 0 0 00:35:48 0 *Verify that internal routers can still ping and telnet to BB3:* Rack1R3#**ping 204.12.1.254** Type escape sequence to abort. Sending 5, 100-byte ICMP Echos to 204.12.1.254, timeout is 2 seconds: !!!!! Success rate is 100 percent (5/5), round-trip min/avg/max = 60/62/64 ms Rack1R3#**telnet 204.12.1.254**  Trying 204.12.1.254 ... Open BB3>exit [Connection to 204.12.1.254 closed by foreign host] *And finally, verify that BB3 can not initiate connections to the internal routers:* BB3>**show ip route 150.1.3.3**

Routing entry for 150.1.0.0/20 Known via "rip", distance 120, metric 2 Redistributing via rip Last update from 204.12.1.4 on FastEthernet0, 00:00:13 ago Routing Descriptor Blocks: \* 204.12.1.4, from 204.12.1.4, 00:00:13 ago, via FastEthernet0 Route metric is 2, traffic share count is 1

BB3>**telnet 150.1.3.3**  Trying 150.1.3.3 ... % Destination unreachable; gateway or host down

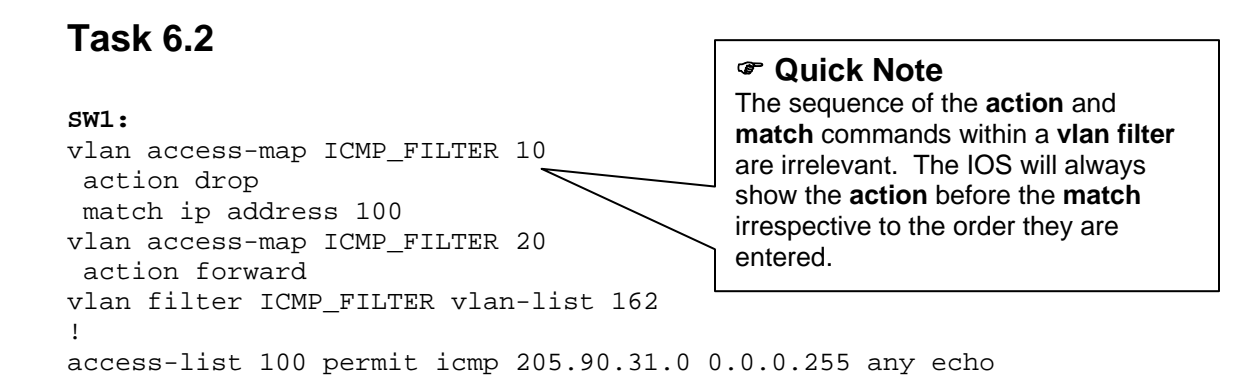

## **Task 6.2 Breakdown**

A VLAN access-list, commonly referred to as a VACL, uses the same basic logic as a route-map. A VACL contains sequence numbers along with *match* and *action* criteria like a route-map with its *match* and *set* criteria. In a VACL, the match can be an IP or MAC access-list. The action will always be forward of drop. The action will either forward the traffic that is matched, or drop the traffic that is matched. If the **vlan access-map** sequence does not contain a match statement, all traffic will match.

This means that the logic of the access-list is important in that traffic that you want to deny will need to be permitted in your access-list. By permitting the traffic in your access-list, it will match and in turn the action will be taken. Of course, you could reverse the logic and match traffic that you want to permit and use the action of *forward* on it. Then create another **vlan access-map** sequence that just has an *action drop* and no match statement. Here is an example:

```
vlan access-map ICMP_FILTER 10 
 action forward 
 match ip address 100 
vlan access-map ICMP_FILTER 20 
  action drop 
vlan filter ICMP_FILTER vlan-list 162 
! 
access-list 100 deny icmp 205.90.31.0 0.0.0.255 any echo 
access-list 100 permit ip any any
```
# 1 **Pitfall**

Because VACLs are compiled to improve performance, changes made to an access-map will not take affect till the **vlan filter** is removed and reapplied. Be sure to remove and then reapply the **vlan filter** command whenever changes are made to the **vlan access-map** commands.

In the above configuration, the access-list logic is reversed. Here access-list 100 denies ICMP sourced from 205.90.31.0/24 and permits all other IP traffic. Since the ICMP traffic from 205.90.31.0/24 is not 'positive' in the access-list, it will not match and in turn not get forwarded. The ICMP traffic will match **vlan accessmap** sequence number 20, since there is not a match statement. This will, in turn, cause the ICMP traffic to be dropped.

Although this configuration appears fine, it will cause problems. The problem is that access-list 100 does not permit ARP. The IP FastEthernet and ARP FastEthernet types are not the same. ARP will not match **vlan access-map** sequence number 10 but will match 20, which has a default action of drop. This configuration will appear to work for a few hours or until a reboot, assuming the devices have already created an ARP entry before the **vlan filter** was applied. Someone could leave the lab with the assumption that their configurations are correct, but once the devices are reloaded and need to ARP, everything that relies on ARP will stop working (routing protocols, ping, etc). Here is an example:

Rack1R1#**show arp** Protocol Address Age (min) Hardware Addr Type Interface Internet 192.10.1.254 1 00e0.1ece.4a68 ARPA FastEthernet0/0 Internet 192.10.1.1 - 00d0.586e.b720 ARPA FastEthernet0/0 Rack1R1#**ping 192.10.1.254** Type escape sequence to abort. Sending 5, 100-byte ICMP Echos to 192.10.1.254, timeout is 2 seconds:

!!!!! Success rate is 100 percent  $(5/5)$ , round-trip min/avg/max =  $1/2/4$  ms

Now the ARP cache is cleared, so that R1 will need to ARP for BB2. Then, we try to ping from R1 (192.10.1.1) to BB2 (192.10.1.254) again.

Rack1R1#**clear arp** Rack1R1#**show arp** Protocol Address Age (min) Hardware Addr Type Interface Internet 192.10.1.1 - 00d0.586e.b720 ARPA FastEthernet0/0 Rack1R1#**ping 192.10.1.254** Type escape sequence to abort. Sending 5, 100-byte ICMP Echos to 192.10.1.254, timeout is 2 seconds: ..... Success rate is 0 percent (0/5) Rack1R1#

As we can see this configuration broke ARP. To permit ARP, a MAC access-list will need to be created that matches the ARP FastEthernet type. A new **vlan filter** sequence will also need to be added. Do not forget to remove the **vlan filter** and reapply it.

```
mac access-list extended PERMIT_ARP 
 permit any any 0x806 0x0 
! 
! 
vlan access-map ICMP_FILTER 10 
  action forward 
 match ip address 100 
vlan access-map ICMP_FILTER 15 
  action forward 
  match mac address PERMIT_ARP 
vlan access-map ICMP_FILTER 20 
  action drop 
vlan filter ICMP_FILTER vlan-list 162 
! 
access-list 100 deny icmp 205.90.31.0 0.0.0.255 any echo 
access-list 100 permit ip any any 
Rack1SW2#conf t
```

```
Enter configuration commands, one per line. End with CNTL/Z. 
Rack1SW2(config)#no vlan filter ICMP_FILTER vlan-list 162
Rack1SW2(config)#vlan filter ICMP_FILTER vlan-list 162
Rack1SW2(config)#^Z
Rack1SW2#
```

```
Rack1R1#ping 192.10.1.254
```
Type escape sequence to abort. Sending 5, 100-byte ICMP Echos to 192.10.1.254, timeout is 2 seconds: .!!!! Success rate is 80 percent  $(4/5)$ , round-trip min/avg/max =  $1/3/4$  ms Rack1R1#

### **Task 6.2 Verification**

*Verify that the VLAN filter is applied:*

Rack1SW1#**show vlan filter** VLAN Map ICMP\_FILTER is filtering VLANs: 162

*Verify that R1 can still ping addresses in the 205.90.31.0/24 network*

Rack1R1#**ping 205.90.31.1**

```
Type escape sequence to abort. 
Sending 5, 100-byte ICMP Echos to 205.90.31.1, timeout is 2 seconds: 
!!!!! 
Success rate is 100 percent (5/5), round-trip min/avg/max = 4/5/8 ms
To verify that the filter works add another entry to access-list 100:
access-list 100 permit icmp 205.90.31.0 0.0.0.255 any echo-reply
```
*And try ping again:*

Rack1R1#**ping 205.90.31.1**

Type escape sequence to abort. Sending 5, 100-byte ICMP Echos to 205.90.31.1, timeout is 2 seconds: ..... Success rate is 0 percent (0/5)

Rack1R1#**ping 192.10.1.6** 

Type escape sequence to abort. Sending 5, 100-byte ICMP Echos to 192.10.1.6, timeout is 2 seconds: !!!!! Success rate is 100 percent  $(5/5)$ , round-trip min/avg/max =  $1/2/4$  ms

### **Task 7.1**

```
R6:
access-list 25 permit 192.10.1.101 
access-list 25 deny any log 
! 
snmp-server community CISCORO RO 25 
snmp-server community CISCORW RW 25 
snmp-server trap-source Loopback0 
snmp-server location San Jose, CA US 
snmp-server contact CCIE Lab R6 
snmp-server chassis-id 556-123456 
snmp-server host 192.10.1.101 traps CISCOTRAP
```
### **Task 7.1 Breakdown**

Although this is a relatively standard SNMP configuration, the task requiring to configure logging could be difficult to interpret. This key is the word "logged". Even though the router could notify the NMS via an SNMP trap by using the **snmp-server enable traps snmp authentication** command, the tasked requested that the failed attempts be logged. To *log* the failed attempts, an access-list entry was used that denied all other IP addresses and logged them. Of course, in a real network, a remote syslog server would also be configured or at least **logging buffered** would have been enabled.

### **Task 7.1 Verification**

```
Verify basic SNMP configuration:
Rack1R6#show snmp 
Chassis: 556-123456 
Contact: CCIE Lab R6 
Location: San Jose, CA US 
<output omitted> 
SNMP logging: enabled 
     Logging to 192.10.1.101.162, 0/10, 0 sent, 0 dropped.
```
*Verify that logging is configured for access-list 25:*

Rack1R6#**show ip access-lists 25** Standard IP access list 25 10 permit 192.10.1.101 20 deny any log

### **Task 7.2**

```
R4 and R5: 
logging trap notifications 
logging origin-id hostname 
logging facility sys10 
logging source-interface Loopback0 
logging 192.10.1.101
```
## **Task 7.2 Breakdown**

By default, syslog messages do not include the hostname of the device in them. In a real network, this can be very useful when viewing the syslog messages on the syslog server itself. The **logging origin-id** command enables the hostname, IP address, or even (as of 12.3[1]), a user defined string in the log messages.

# **Task 7.2 Verification**

*Verify that logging is configured and the origin-id is set:*

```
Rack1R5#show logging 
Syslog logging: enabled (11 messages dropped, 1 messages rate-limited, 
<output omitted> 
     Trap logging: level notifications, 78 message lines logged 
         Logging to 192.10.1.101 (udp port 514, audit disabled, link 
up), 4 message lines logged, xml disabled, 
                filtering disabled 
Rack1R5#show running-config | include origin-id
logging origin-id hostname
```
#### **Task 7.3 R6:** ip name-server 192.10.1.100 ! ip domain-lookup ! line con 0 transport preferred none

## **Task 7.3 Breakdown**

Although this could be considered a Stupid Router Trick (SRT), it is a very useful command to have enabled in a lab environment or even real network when DNS is being used. The **transport preferred none** line command will stop the router from trying to resolve a mistyped command via DNS.

The router is technically attempting to resolve the string entered via DNS as it's trying to telnet to a device with that particular name. Once the **transport preferred none** command is enabled, you will need to use the **telnet** exec mode command to telnet to another device.

## **Task 7.4**

```
R6:
enable secret level 2 CISCO 
! 
privilege interface level 2 ip access-group 
privilege interface all level 2 encapsulation 
privilege configure level 2 hostname 
privilege configure level 2 interface 
privilege exec level 2 show run
```
Just because the show run command is moved to a lower level, it doesn't mean a user at that level can see the entire configuration. A user will only be able to see the items that they have the appropriate privilege level for. Make sure to test!! You may want to add an access-list to an interface to verify that it shows up in the output of show run.

# ; **Verification**

!

```
Rack1R6>enable 2
Password: 
Rack1R6#show privilege 
Current privilege level is 2 
Rack1R6#show run 
Building configuration... 
Current configuration : 260 bytes 
!
```
hostname Rack1R6 ! boot-start-marker boot-end-marker ! ! ! ! ! interface Loopback0 ! interface FastEthernet0/0 ! interface Serial0/0/0 encapsulation frame-relay ! interface Serial0/0/0.1 multipoint ! interface FastEthernet0/1 ip access-group 101 in ! ! End

### **Task 8.1**

```
R1:
policy-map SHAPE_384K 
  class class-default 
  shape average 384000 38400 12800 
   shape adaptive 256000 
! 
interface Serial0/0 
  service-policy output SHAPE_384K
```
## **Task 8.1 Breakdown**

The following values on R1 can be inferred from this task's description:

AR (port speed)  $= 512000$  bps CIR (average rate) = 384000bps Tc (interval length) =  $100$  ms

The following values are then calculated based on the given values and the below formula:

> $Bc = CIR * Tc/1000$  $Bc = 38400$  bits  $Be = (AR - CIR) * Tc/1000$ Be = 12800 bits

### **Task 8.1 Verification**

```
Verify the shaping parameters:
R1#show policy-map interface serial 0/0
 Serial0/0 
  Service-policy output: SHAPE_384K 
    Class-map: class-default (match-any) 
      10 packets, 797 bytes 
      5 minute offered rate 0 bps, drop rate 0 bps 
      Match: any 
      Traffic Shaping 
          Target/Average Byte Sustain Excess Interval 
Increment 
           Rate Limit bits/int bits/int (ms) 
(bytes) 
          384000/384000 6400 38400 12800 100 4800 
       Adapt Queue Packets Bytes Packets Bytes 
Shaping 
       Active Depth Delayed Delayed Active 
 - 0 6 745 0 0 no
```
### **Task 8.2**

#### **R3:**

```
interface Serial1/0 
 frame-relay map ip 162.1.0.4 304 broadcast rtp header-compression 
passive connections 15
```
#### **R4:**

```
interface Serial0/0/0 
 frame-relay map ip 162.1.0.3 403 broadcast rtp header-compression 
connections 15
```
### **Task 8.2 Breakdown**

RTP header compression allows the reduction of the header inside an RTP packet to be reduced from 40 bytes to  $2 - 5$  bytes. RTP compression is best used on low speed links for real time traffic with small data payloads, such as VoIP. To configure RTP on a serial link, use the **ip rtp headercompression** command. For Frame Relay links, RTP compression can be configured on a per VC basis as in the above example. The **passive** keyword of the RTP statement means that the router will not start sending RTP compressed headers unless RTP headers are received.

## **Task 8.2 Verification**

*Verify the per-VC configured RTP header compression:* 

### Rack1R4#**show frame-relay map**

```
<output omitted>
```
Serial0/0/0 (up): ip 162.1.0.3 dlci 403(0x193,0x6430), static, broadcast, CISCO, status defined, active RTP Header Compression (enabled), connections: 15

## **Task 8.3**

```
R2:
ip cef 
! 
class-map match-all SQL 
 match protocol sqlserver 
! 
! 
 policy-map SQL_POLICY 
   class SQL 
    shape average 256000 
    shape max-buffers 2048 
! 
interface Serial0/0.1 point-to-point 
  service-policy output SQL_POLICY
```
## **Task 8.3 Breakdown**

The above task uses Network Based Application Recognition to match SQL traffic (TCP port 1433). As SQL traffic leaves the serial interface, it is shaped to 256Kbps. The shaping buffers are modified to allow up to 2048 packets to sit in the shaping queue while waiting to be sent out. A large shaping queue is advantageous for delay insensitive data traffic for which you do not want to be dropped.

The above configuration is known as Generic Traffic Shaping. GTS uses the same principles and calculations as does Frame Relay Traffic Shaping, but does not adaptively shape, and is supported on non-Frame Relay interfaces

### **Task 8.4**

```
SW1:
mls qos 
! 
! Enable VLAN-based QoS on physical interfaces 
! 
interface range Fa0/13 - 21 
 mls qos vlan-based 
! 
! Access-Lists 
! 
ip access-list extended TCP 
 permit tcp any any 
! 
ip access-list extended UDP 
 permit udp any any 
! 
mac access-list extended IPX 
 permit any any 0x8137 0x0 
! 
! First-level class-maps 
! 
class-map TCP 
 match access-group name TCP 
! 
class-map UDP 
 match access-group name UDP 
! 
class-map IPX 
 match access-group name IPX 
mls qos map policed-dscp 0 to 8 
! 
! For 2nd level policy you can only match input interfaces 
! 
class-map TRUNKS 
 match input-interface FastEthernet 0/13 - FastEthernet 0/21 
! 
! Second-level policy-map may only police, but not mark 
! 
policy-map INTERFACE_POLICY_TCP 
  class TRUNKS 
   police 1000000 16000 exceed policed-dscp-transmit 
! 
! Second-level policy-map may only police, but not mark 
! 
policy-map INTERFACE_POLICY_UDP 
  class TRUNKS 
   police 512000 16000 exceed drop
```
!

```
! Second-level policy-map may only police, but not mark 
! 
policy-map INTERFACE_POLICY_IPX 
 class TRUNKS 
  police 128000 16000 exceed drop 
! 
! 1st level policy-map may only mark, not police 
! VAN aggregate policing is not possible in the 3560 
! 
policy-map VLAN_POLICY 
  class TCP 
  set dscp 0 
   service-policy INTERFACE_POLICY_TCP 
! 
! Nothing is told about UDP marking and we need to set something. 
! Thus we just select the default dscp value of zero. 
! 
 class UDP 
  set dscp 0 
  service-policy INTERFACE_POLICY_UDP 
  class IPX 
   set dscp cs2 
   service-policy INTERFACE_POLICY_IPX 
! 
interface Vlan 162 
  service-policy input VLAN_POLICY
```